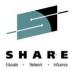

Hidden Gems in CA NetMaster for TCP/IP: Come Explore where You May **Have Missed Them** 

Craig Guess Rob Scalzo CA Technologies

August 5<sup>th</sup>, 2014 Session 16080

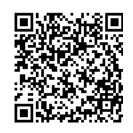

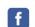

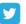

**#SHAREorg** 

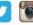

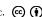

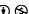

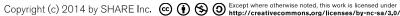

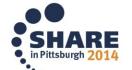

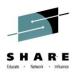

## **Agenda**

- WebCenter
- Traffic Stats vs /Perf
- Event Detectors
- SmartTrace
- Growth Tracker
- Creating Emails
- Performance Charts and Graphs
- Integration to OPS/MVS, SYSVIEW

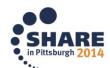

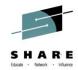

### **WebCenter**

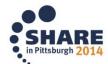

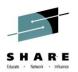

#### **WebCenter**

- No need for external web servers
- Easily configured and instantly available
- Can be secured with SSL if required
- Can control access to WebCenter menu options programmatically by using the variables in the CC2DEXEC(\$W3MH01X)

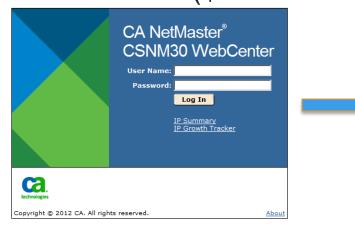

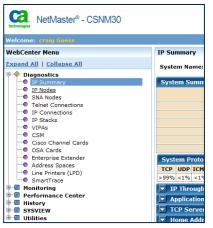

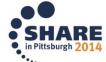

### **Flexibility**

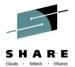

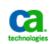

. NetMaster® - CSNM30

Home | Log Out | Full Window | Help

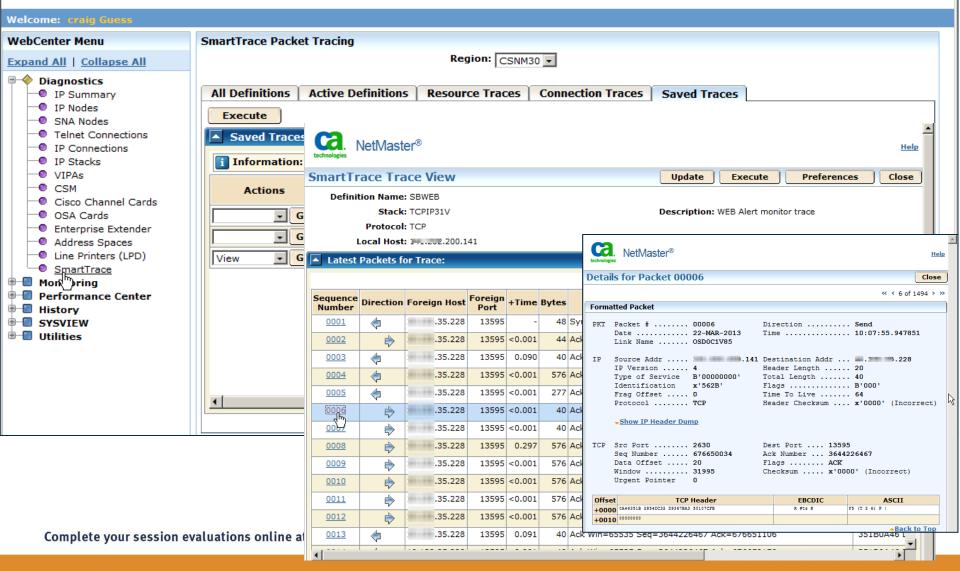

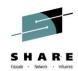

### **Traffic Stats vs /Perf**

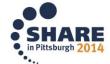

### **Traffic Summary - /IPSUM Real-time information**

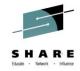

- Real-time information on everything NetMaster is monitoring
  - Provides a way to view lots of data at a glance.

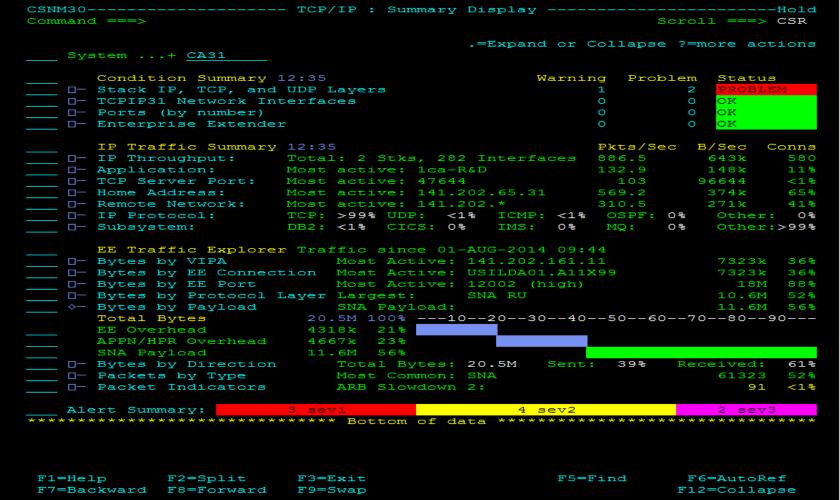

# Performance Overview - /Perf Longer periods of time

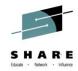

| CSNM9 Performance Overviews Menu |                          |                                 |        |        |       |  |  |  |  |  |
|----------------------------------|--------------------------|---------------------------------|--------|--------|-------|--|--|--|--|--|
| Comm                             | and ===>                 | 5                               | scroll | ===>   | CSR   |  |  |  |  |  |
|                                  |                          |                                 |        |        |       |  |  |  |  |  |
|                                  |                          | S=Show Performance Ove          | rview  | from   | CA11  |  |  |  |  |  |
|                                  | Business Views           | Business Applications           |        |        | F     |  |  |  |  |  |
|                                  | Applications             | Telnet Applications             |        |        |       |  |  |  |  |  |
|                                  |                          | Address Spaces                  |        |        |       |  |  |  |  |  |
|                                  |                          | CSM                             |        |        |       |  |  |  |  |  |
|                                  | Sessions and Connections | Stack IP Connections            |        |        |       |  |  |  |  |  |
|                                  |                          | Home Addresses                  |        |        |       |  |  |  |  |  |
|                                  |                          | Network IP Connections          |        |        |       |  |  |  |  |  |
|                                  |                          | Stack Telnet Connections        |        |        |       |  |  |  |  |  |
|                                  |                          | Network Telnet Connections      |        |        |       |  |  |  |  |  |
|                                  |                          | Stack FTP Connections           |        |        |       |  |  |  |  |  |
|                                  |                          | FTP Users                       |        |        |       |  |  |  |  |  |
|                                  |                          | Network FTP Connections         |        |        |       |  |  |  |  |  |
|                                  | Protocols and Ports      | Stack IP, TCP, and UDP          |        |        | 6     |  |  |  |  |  |
|                                  |                          | Ports                           |        |        |       |  |  |  |  |  |
|                                  | IP Networking            | Stack IP, TCP, and UDP          |        |        |       |  |  |  |  |  |
|                                  |                          | IP Nodes                        |        |        |       |  |  |  |  |  |
|                                  | Logical Devices          | Enterprise Extender             |        |        |       |  |  |  |  |  |
|                                  |                          | Enterprise Extender Connections |        |        |       |  |  |  |  |  |
|                                  |                          | APPN/HPR                        |        |        |       |  |  |  |  |  |
|                                  |                          | VIPA                            |        |        |       |  |  |  |  |  |
|                                  | Devices and Links        | Stack Network Interfaces        |        |        |       |  |  |  |  |  |
|                                  |                          | OSA Cards                       |        |        |       |  |  |  |  |  |
|                                  |                          | Cisco Channel Cards             | (not   | monito | ored) |  |  |  |  |  |
|                                  |                          | NCPs                            |        |        |       |  |  |  |  |  |

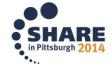

# Performance Overview Review up to 10 weeks of data

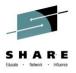

- Allows one to review Hourly, Daily and Weekly information
  - Weekly Interval List, can drill down to see Days and hourly

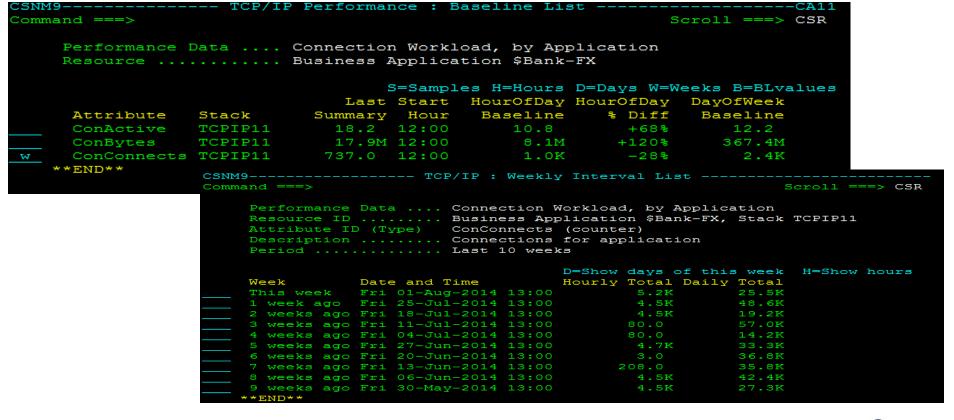

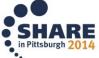

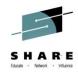

### **Event Detectors**

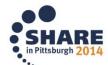

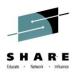

### **Event Detectors – proactive management**

- CONNSTAT Monitors number of connections with a client.
  - Insure minimum number of connections present, i.e., EE requirements.
- SVRRESET Monitors TCP connections that are reset by server.
  - Alerts if client trying to connect but can't, helps insure PCI compliancy.
- SSLHFAIL Monitors Secure Sockets Layer(SSL) handshake failures
  - Many levels of SSL Handshake errors possible, helps eliminate wasted time in determining cause of failure.
- TCPSTART Monitors client/server connections.
  - Restrict the detection to specified client-server connections

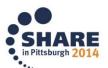

# **Event Detector TCP Connection Status – (CONNSTAT)**

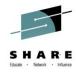

- Detects when a server has 0 connections
  - When you have mission-critical connections to a z/OS IP application that must remain up 24 x 7.
  - You must maintain a certain number of connections to a z/OS IP application to provide the necessary health indication, traffic throughput, or volume.

```
Command ===>

Short Description ... SAMPLE: Server has 0 connections

Monitor TCP Connection Status for:
Stack Name ...... TCPIP99
Server Host ...... 123.123.123.123
Server Ports ...... 12345
Client Host ...... 234.234.234
Connections Active ... 1
Auto Alert Clear? ... No

Create Alert:
Description &$IPSTDDESC
Severity ... 4

Initiate Actions:
**NONE**
```

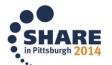

# **Event Detector TCP Server Reset – (SVRRESET)**

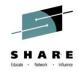

- Detects when an established connection is reset
  - All server reset connection failures involving a specific application.
  - Any server reset connection failures and who they are most often happening to.

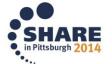

# **Event Detector SSL Handshake failure – (SSLHFAIL)**

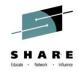

- Detects when SSL security negotiation fails
  - You need to be notified of all connection failures of a specific critical secure connection.
  - You need to be notified of all connection failures to a secure application.
  - You want to know of any SSL handshake problems and where they are occurring most often.

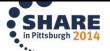

# **Event Detector Connection started – (TCPSTART)**

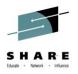

- Detects when a connection has started for local/remote host or port
  - You need to be notified of all connections from a specific remote host, such as an external gateway.
  - You want to know of all connections to a restricted application and where they come from.
  - You want to know all connections between specific remote host and application.

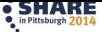

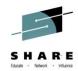

### **SmartTrace**

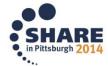

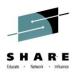

#### **SmartTrace Gems**

Both Simple and advanced options use the same set of tools and interface for viewing the trace – no additional learning curve.

- SAVE stored all traces in one repository (no additional dataset required).
- PRINT a choice of printers or external data sets/HFS or even email.
- EXPORT to 3<sup>rd</sup> party formats CTRACE (IBM only) and libpcap (distributed platform), collect the packets in SmartTrace and use your favourite packet viewer.

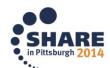

# SmartTrace Utilities

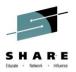

Easy to use interface and utilities for managing traces

- SAVE, EXPORT, PRINT CSNM9--TCP/IP : Packet Tracing Menu Select Option ===> - Add SmartTrace Definition TRADD L List All SmartTraces TRALL Active and Ended SmartTraces LS - List All Saved SmartTraces TRSAV - EE SmartTrace Menu 3 3 EETRACE IM - Import libpcap Trace File CT - Packet Tracing using Component Trace (CTRACE) CTRACE × - Exit DENM44----- SmartTrace : Packet List Command ===> Scroll ===> CSR Link Name ....+ CSNM9 S/V=View P=Print Definition DBTEST2 Stack .... TCPIP11 Description FTP causing lunchtime c Local Host \* <--> Foreign Host 138.42.36.40 Protocol TCP Local Host LPort Dir Port +Time Bytes Summary Information 00001 141.202.66.11 Win=65535 Seg=3 00002 141.202.66.11 21 -> 1169 <0.001 Ack Syn Win=32768 Seg=: 44 00003 141.202.66.11 21 <- 1169</p> 0.059 Win=65535 Seq=( 00004 141.202.66.11 21 -> 1169 0.063 106 Rsp: 220-FTPD111 IBM F 00005 141.202.66.11 21 <- 1169 0.239 40 Win=65469 Seg=3 00006 141.202.66.11 21 -> 1169 <0.001 100 Rsp: 220 Connection wi 00007 141.202.66.11 <- 1169 0.059 Reg: user CAMTHA4 00008 141.202.66.11 21 -> 1169 0.001 Rsp: 331 Send password 00009 141.202.66.11 <- 1169 0.059 Reg: PASS Saddam90 00010 141.202.66.11 21 -> 1169 0.222 40 Ack Psh Win=32753 Seq=1 00011 141.202.66.11 -> 1169 4.296 Rsp: 230 CAMTHA4 is loa 00012 141.202.66.11 21 <- 1169 0.059 Reg: TYPE A F1=Help F5=Find F2=Split F3=Exit Complete your session evaluations online at www.SHARE.c

F7=Backward F8=Forward

F9=Swap

F10=Left

F11=Right

## **Exporting Traces and Reports**

------ SmartTrace : Export Packet Trace -

♦— UDP Port Report

♦— Protocol Summary Report ♦— Session Summary Report

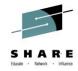

```
Command ⇒
                                                                                    Function=Export
                                                                                                   Export Trace
   Trace Details -
   Definition Name ..... TEST1023 - 1023test
    Stack ..... TCPIP11
   Description ...... CSNM2 packet trace to 1023
    Saved ........... 02-MAY-2012 at 18:39 by BEESTO3
    Number of Packets ... 28
   Export Details -
    Dataset or HFS File:
    Adjust Time By .....
                       (+/-hh:mm, mm must be 00 or 30)
    Output Format ...... LIBPCAP (LIBPCAP or CTRACE)
                                   SmartTrace : Trace Reports
Command ===>
                                                                                     Scroll ===> CSR
                                                                                                           GR - listing
                                                    S/V=View P=Print SAV=Save ?=More Actions
         IPCS Reports
     UDP Sessions Report (70)
                                                                                                           Report -
     ♦- Flag Report
     ♦— Interface Report
                                                                                                           viewing
     ♦— IP Address Report
```

CSNM9----- SmartTrace : IPCS Protocol Summary Report Scroll ===> CSR Command ===> Protocol Report First yyyy/mm/dd hh.mm.ss 24422 Protocol Summary Report Protocol Packets Bytes Packets Bytes Packets Bytes Data Byte Totals Data: Complete your session evaluations online at www.SHAR

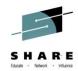

### **Growth Tracker**

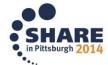

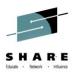

#### **Growth Tracker**

#### Out-of-the-box historical reporting on network activity

- IP Volumes, connections counts and connection durations are summed each day
  - Stored indefinitely
  - Multiple timeframes for reports supported
    - 14,30,60,90 day reports
    - 6, 12 and ALL month reports
- Provides meaningful insights into network activity
- Assists in network planning

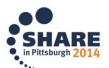

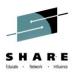

#### **Growth Tracker**

- Records growth in total mainframe IP usage over time.
  - IP Volumes, connections counts and connection durations are summed each day- stored indefinitely.

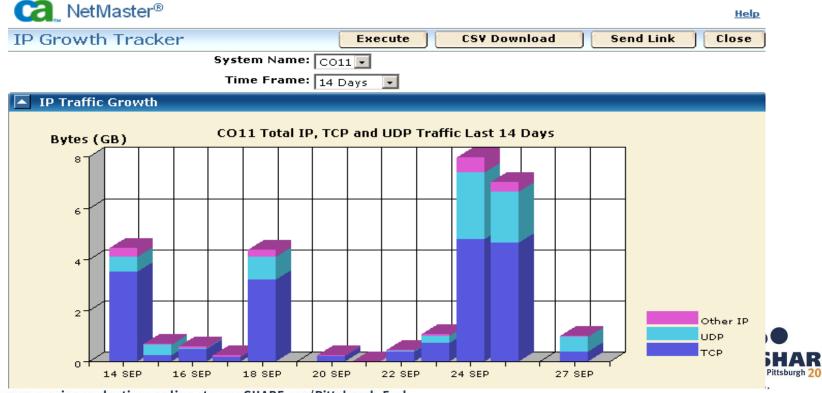

Complete your session evaluations online at www.SHARE.org/Pittsburgh-Eval

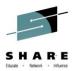

## **Total IP, TCP and UDP traffic**

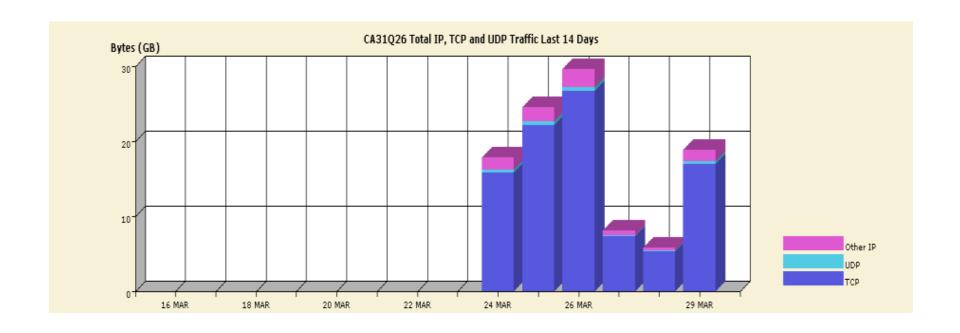

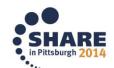

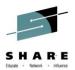

# TCP traffic by server

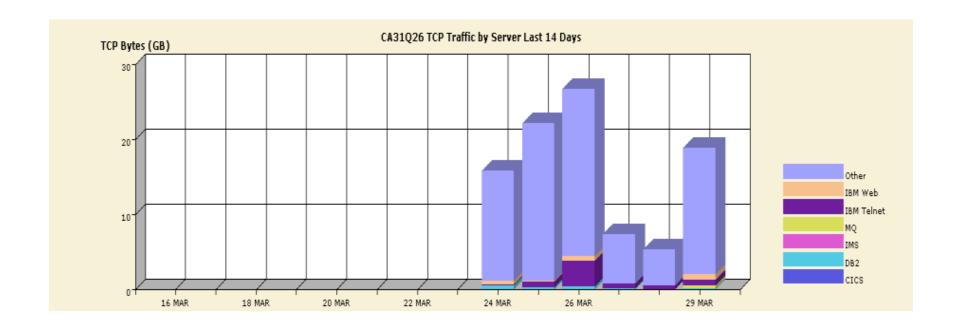

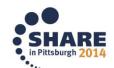

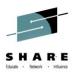

# TCP connections by duration

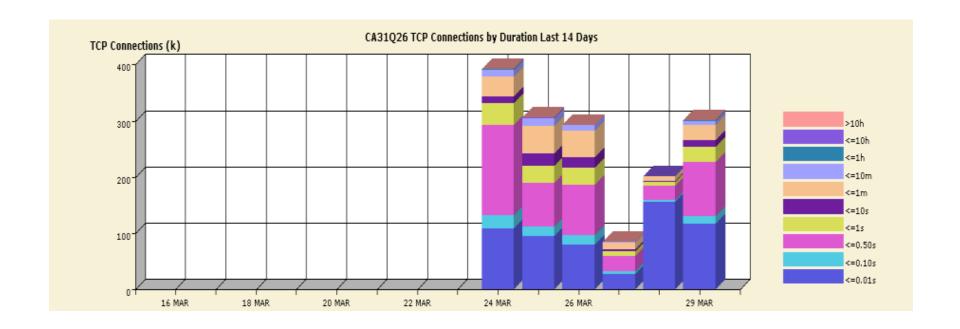

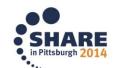

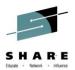

### total UDP traffic

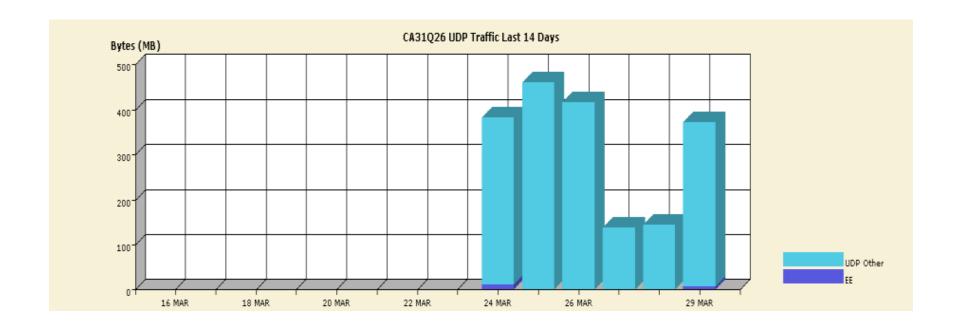

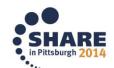

### **Predicting Growth**

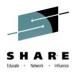

#### **Problem quotes**

- "Our SNA sessions to DB2 haven't changed much for years... but surely DB2 remote access is growing? If I can show that, I can get more resources for my DB2 group."
- "Maybe the growth is with users coming in with TCP/IP?"

#### **Use Growth Tracker**

- Illustrate the increase over time in mainframe IP network activity
- Out-of-the-box tracking, no setup, no databases
- Connection and Traffic totals are kept indefinitely

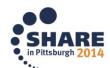

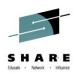

## **IP Growth Tracker, TCP Traffic Growth**

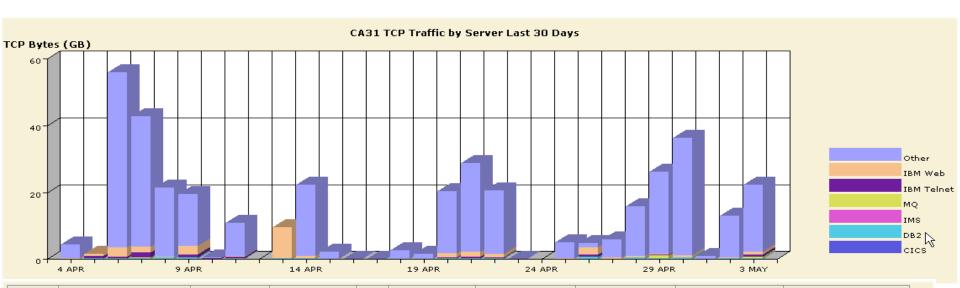

| Date   | TCP Bytes (Total) | CICS       | DB2         | IMS | MQ          | IBM Telnet    | IBM Web       | TCP (Other)    | TCP Connections |
|--------|-------------------|------------|-------------|-----|-------------|---------------|---------------|----------------|-----------------|
| 4 APR  | 4,390,539,717     | 0          | 119,860,682 | 0   | 0           | 725,826       | 135,771,444   | 4,134,181,765  | 245,126         |
| 5 APR  | 0                 | 23,828     | 231,128,422 | 0   | 0           | 640,416,837   | 719,469,879   | 0              | 0               |
| 6 APR  | 56,014,335,211    | 167,864    | 275,604,934 | 0   | 148,229,496 | 362,247,365   | 2,722,615,492 | 52,505,470,060 | 394,942         |
| 7 APR  | 42,764,851,062    | 7,230      | 394,128,108 | 0   | 181,341,750 | 1,376,375,200 | 1,733,115,914 | 39,079,882,860 | 340,622         |
| 8 APR  | 21,442,093,761    | 546,862    | 459,633,662 | 0   | 33,099,406  | 94,920,342    | 93,672,059    | 20,760,221,430 | 284,298         |
| 9 APR  | 19,606,701,833    | 40,095,093 | 549,289,569 | 0   | 0           | 844,782,057   | 2,533,143,911 | 15,639,391,203 | 494,922         |
| 10 APR | 534,175,687       | 0          | 197,727,488 | 0   | 0           | 41,769,322    | 1,558,254     | 293,120,623    | 124,117         |
| 11 APR | 10,818,018,168    | 0          | 231,231,626 | 0   | 0           | 444,675,045   | 267,484,367   | 9,874,627,130  | 698,175         |
| 12 APR | 0                 | 0          | 0           | 0   | 0           | 0             | 0             | 0              | 0               |
| 13 APR | 0                 | 154,652    | 268,154,796 | 0   | 0           | 131,598,424   | 9,267,433,937 | 0              | 0               |
| 14 APR | 22,238,183,725    | 13,191     | 255,481,129 | 0   | 0           | 74,130,762    | 636,777,449   | 21,271,781,194 | 353,671         |
| 15 APR | 2,291,443,756     | 4,766      | 5,667,095   | 0   | 0           | 6,894,687     | 34,501,362    | 2,244,375,843  | 62,774          |
| 16 APR | 989,183           | 2          | 2,446       | 0   | 0           | 2,976         | 14,893        | 968,865        | 27              |
| 17 APR | 46,904,192        | 0          | 18,051,507  | 0   | 0           | 8,011         | 2,736,515     | 26,108,159     | 2,506           |

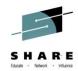

# **Creating Emails**

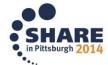

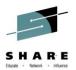

#### Where to find it

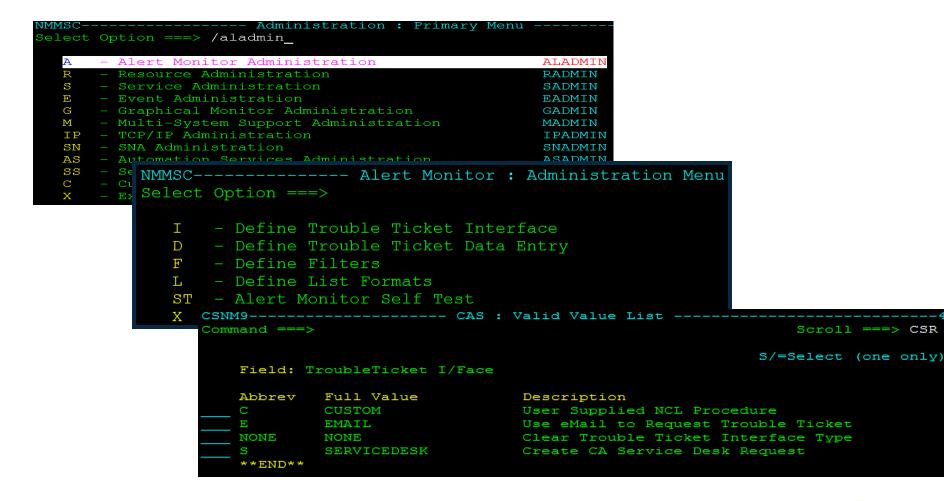

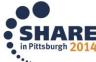

# Alert Monitor Email Interface set up

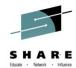

```
CSNM9------- Alert Monitor : Email A Trouble Ticket -Columns 00001 00072
Command ===>
                                       Function=Update Scroll ===> CSR
Mail Address
                     &$USRNAM
                     USILDAMD
            (IBM)
SMTP Node Name (IBM)
                     USILDAMD
            (IBM)
                     SMTP
SMTP Job Name
SMTP DEST Id (TCPaccess)
Exit Procedure Name
Subject
                     &$AMSDESC
                        Enter Mail Text Below
       000001 SERIALNM......
                          &$AMSERIALNM
                         &$AMDATE
000003 TIME.....
                         &$AMTIME
000004 DAY..... &$AMDAY
000005 SYSTEMID...... &$AMSYSTEMID
000006 SOURCE..... & SAMSOURCE
000007 DESC..... &$AMDESC
000008 APPLID...... &$AMAPPLID
000009 CLASSID...... &$AMCLASSID
000010 RESCLASS..... &$AMRESCLASS
      ****** BOTTOM OF DATA
F1=Help
                      F3=File
                                 F4=Save
                                            F5=Find
                                                       F6=Change
           F2=Split
                                           F11=Right
F7=Backward
           F8=Forward
                      F9=Swap
                                F10=Left
                                                      F12=Cancel
                                                             in Pittsburgh 2014
```

# Alert Monitor Total parameters available

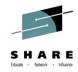

#### Parameters

- \$AMAPPLID Application that created the alert
- SAMDESC Alert short description
- \$AMDATE
   Date when the alert was generated
- \$AMDAY
   Day of the week when the alert was generated
- \$AMGMTOFFST Local time difference from Greenwich Mean Time (UTC)
- SAMLASTDATE Date when the alert last occurred
- SAMLASTTIME Time when the alert last occurred
- SAMOCCURRED Number of times the alert has occurred
- \$AMSERIALNM Software generated alert identifier
- \$AMSEVERITY Severity of the alert
- \$AMSYSTEMID System that created the alert
- SAMTEXT\* Alert text line \* (1 through 5)
- \$AMTIME
   Time when the alert was generated
- \$AMUPDDATE
   Date when the alert was last updated
- \$AMUPDTIME Time when the alert was last updated
- SAMRECM\* Alert recommended action line \* (1 through 20) when not retrieved from a CAS message
- \$AMCLASSID Class of the alert
- \$AMCLOSDATE Date when the alert was closed
- \$AMCLOSTIME Time when the alert was closed
- \$AMRESOURCE Resource name causing the alert
- \$AMRESID
   Resource name if a second one is needed
- \$AMRESCLASS The resource class
- \$AMRESTYPE The resource class type
- \$AMELAPTIME The amount of time (hh:mm) between when

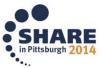

# Alert Monitor Email Interface Sample NCL Procedure

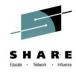

```
. &ADDR&CNT NE
                                DATA=&O Mail sent to &ADDR&CNT
             ACTION=SENDMAIL +
             ADDRESS=&ADDR&CNT +
             ADDRESS=guecr01@ca.com +
             SMTPJOB=SMTP +
                                                SMTP Jobname
                                                 output class
             SMTPNODE=USILCA31 +
                                                 SMTPNODE
             HOSTNAME=TCPIP31V.CA.COM
                                                hostname
                                                 SMTPNODE
             HOSTNAME=USILCA11.CAI.COM +
                                                hostname
             FROM=testmail
                                                FROM
             TYPE=IBM
  \&CNT = \&CNT + 1
SDOEND 3
```

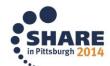

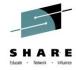

#### Via Process definition

```
CSNM9------ Automation Services : Process Definition ----Function=Browse
Command ===>
                                                             Scroll ===> CSR
 Process Definition -
 System Name .+ $PROCESS Version ...+ 0001
 Name .... EMAIL
 Description .. Send Email message to a person or a pager
 Process Steps -
                                                                    P=Parms
                    Condition
      StepName
                Step/RC Opr RC
                                  Macro Description
      EMAIL
                                   STARTNCL START AN NCL PROCEDURE
     **END**
      --- Automation Services : STARTNCL Macro Parameter Definition
Command ===>
                                                               Function=UPDAT
  NCL Procedure Details -
  NCL Name .... EMAIL
  Region .... + BSYS (AOMP, BLOG, BMON, BSYS, CNMP, LOGP or PPOP)
  Parameters .. GROUP=&GROUP SUBJECT="&SUBJECT"
                TEXT1="&TEXT1"
                TEXT2="&TEXT2"
                TEXT3="&TEXT3"
  Segment Multi-word Parameter Variables ... NO (YES or NO)
```

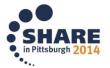

# Alert Monitor Email Interface Receiving emails

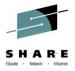

#### Outlook Web App

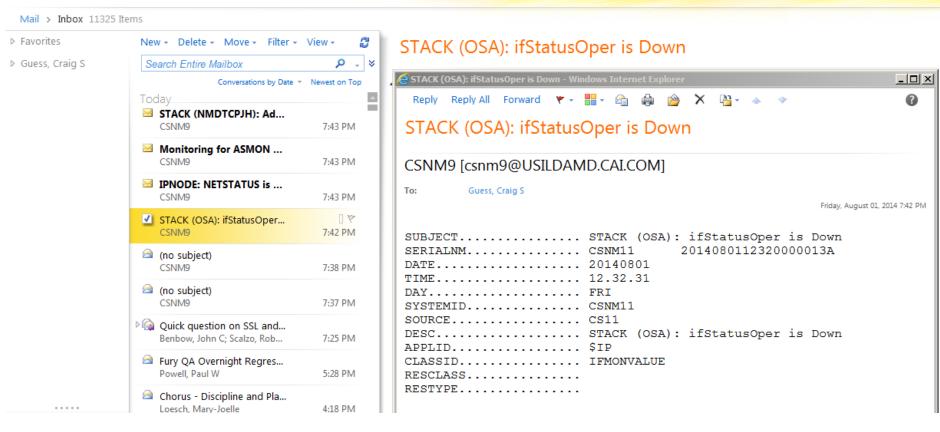

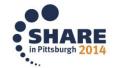

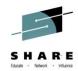

# **Charts and Graphs**

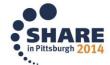

# Performance Charts/Alerts Mobility Post GA 12.1

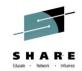

Being truly mobile doesn't mean being

tied to one device.

Our solution work anywhere the useneeds to be.

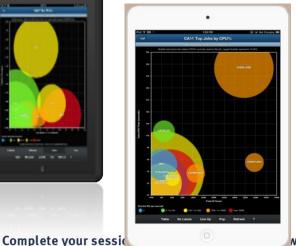

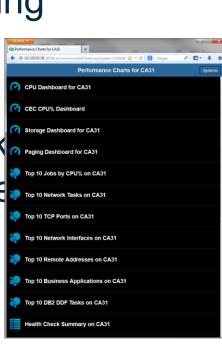

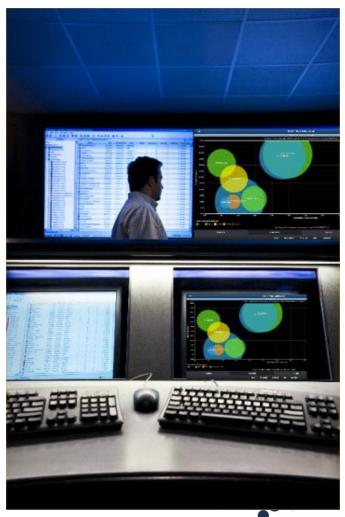

### Mobility in the workplace

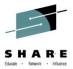

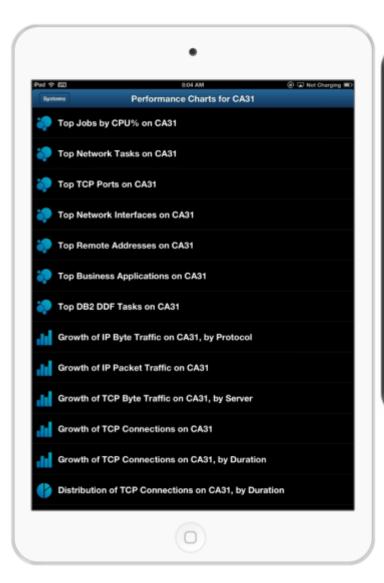

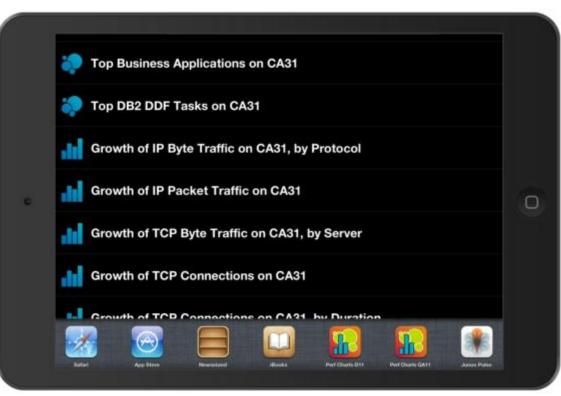

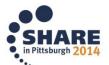

#### **Performance Charts for Networks**

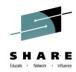

#### What it does

Mainframe server retrieves mainframe network performance data from NetMaster, then generates graphical mobile web pages to display it.

- Real-time IP network flow analysis data helps problem diagnosis, and shows network usage patterns of critical mainframe applications and servers.
- Historical high level TCP/IP network traffic growth data helps operational reviews and capacity planning.

#### What it looks like

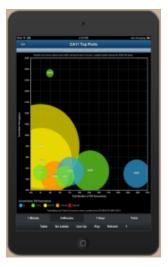

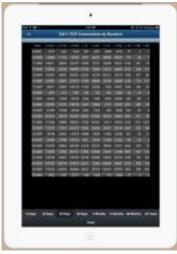

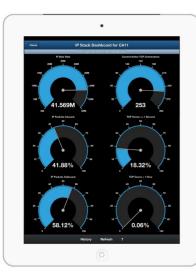

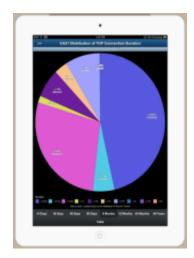

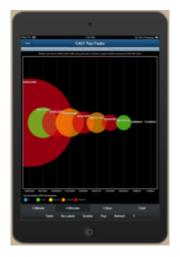

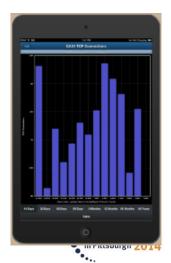

## **Performance Charts for Systems**

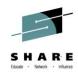

#### What it does

Mainframe server retrieves performance data from SYSVIEW then generates graphical mobile web pages to display it.

 SYSVIEW reaches deep into the operating system to measure every aspect of system, user and resource activity.

#### What it looks like

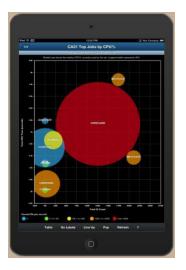

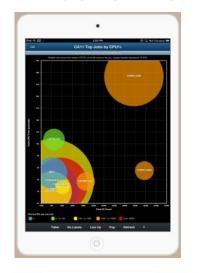

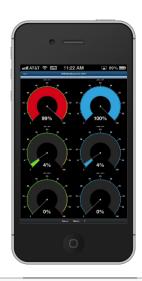

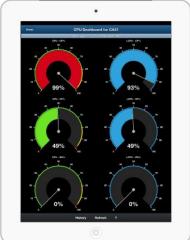

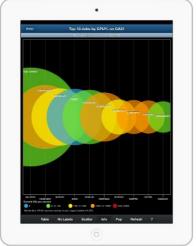

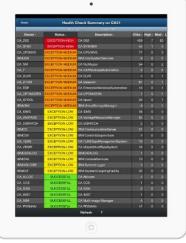

Complete your session evaluations online at www.Shake.org/Pillspurgn-Eval

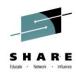

## Integration to other CA Products

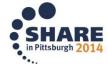

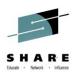

### **NetMaster – CA CE APM Integration**

- ➤ Provides metric feeds from CA NetMaster®
- ➤ Viewed via Introscope Investigator
  - ➤ Introscope dashboards
  - ➤Introscope reports

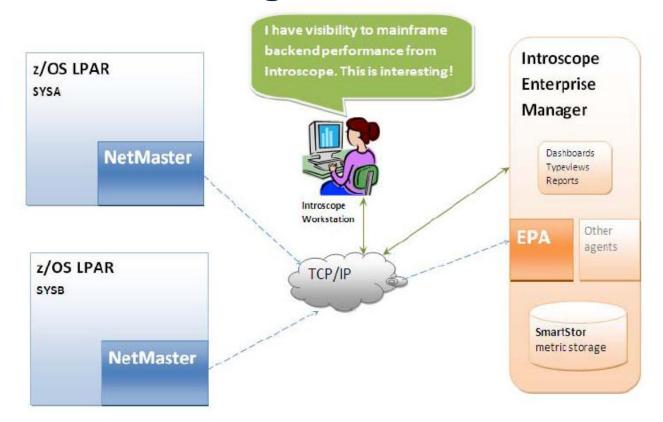

CA NetMaster® r12.1 and CA APM 9.x on Linux or Windows

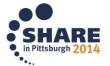

## **NetMaster – OPS/MVS Integration**

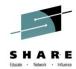

# Alert forwarding from OPS/MVS EMA

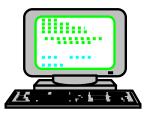

NetMaster Links enables all alerts to be seen and processed on every NetMaster

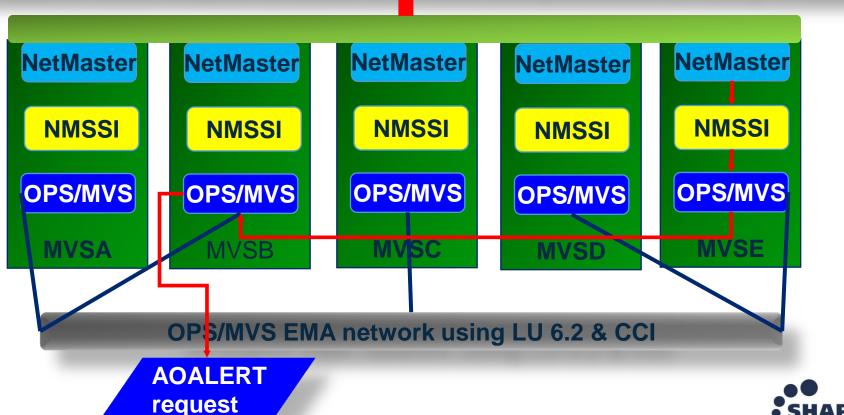

# Integration with other products SysView Command entry

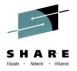

Issue Sysview commands from WebCenter

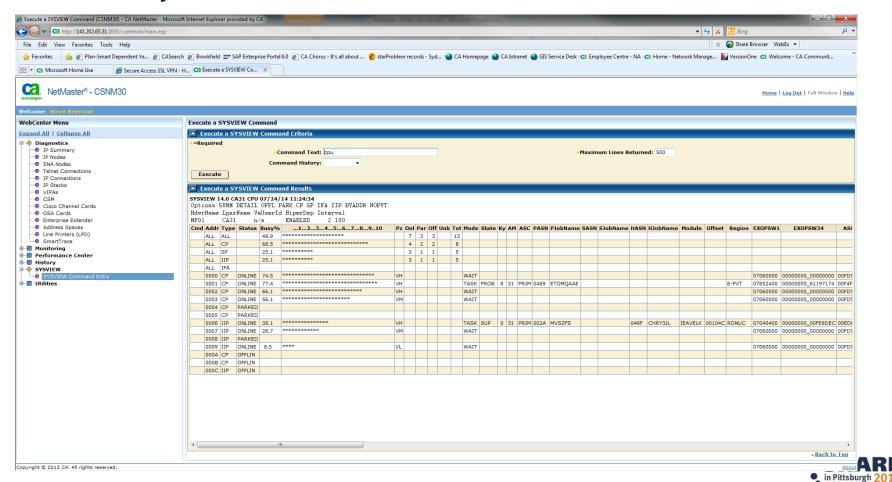

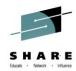

# CA Chorus™ Infrastructure Management for Networks and Systems

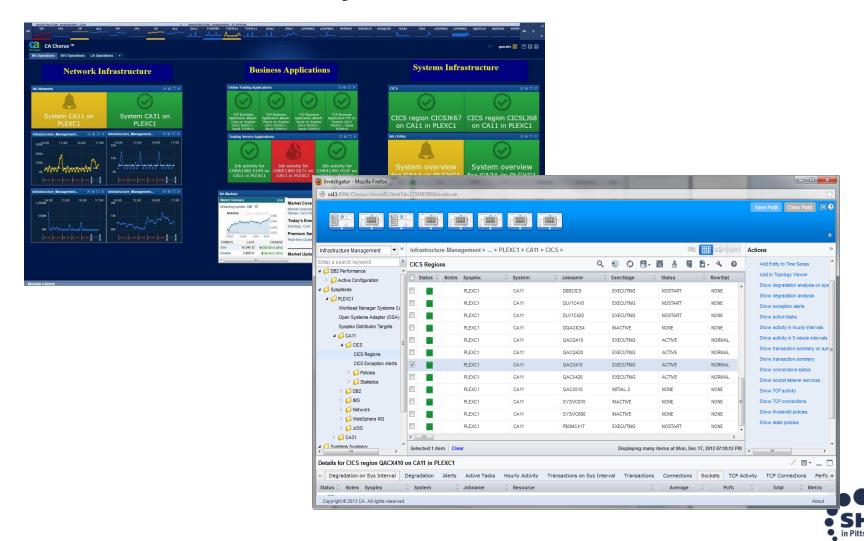

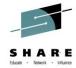

### Q&A

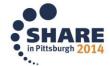

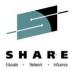

Hidden Gems in CA NetMaster for TCP/IP: Come Explore where You May **Have Missed Them** 

Craig Guess Rob Scalzo CA Technologies

August 5<sup>th</sup>, 2014 Session 16080

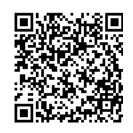

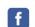

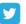

**#SHAREorg** 

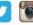

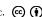

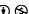

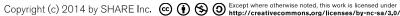

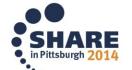